## **Sony Ericsson**

# Bedienungsanleitung

# J132/J132a

**This is the Internet version of the User guide. © Print only for private use.**

Wir beglückwünschen Sie zu Ihrem Sony Ericsson J132/J132a. Produktsupport erhalten Sie unter [www.sonyericsson.com/support](http://www.sonyericsson.com/support).

#### Symbole

Die folgenden Anleitungssymbole werden in dieser Bedienungsanleitung verwendet:

- > Die Navigationstaste dient zum Blättern und Auswählen.
- ⊕ Drücken Sie die Navigationstaste oben.
- ⊜ Drücken Sie die Navigationstaste unten.
- ଈ Drücken Sie die Navigationstaste links.
- ⋒ Drücken Sie die Navigationstaste rechts.
- -ò-Tipp
- **Hinweis**
- A
	- Warnung
- Ein Dienst oder eine Funktion ist netz- bzw. zugangsspezifisch. Möglicherweise sind nicht alle Menüs oder Funktionen im  $\partial$ Telefon verfügbar. Weitere Informationen erhalten Sie gegebenenfalls vom Netzbetreiber.

# **Einschalten des Telefons**

#### So schalten Sie das Telefon ein:

- 1 Drücken und halten Sie  $\widehat{\mathbb{R}^n}$ .
- 2 Geben Sie bei Anforderung die PIN ein. Wählen Sie Löschen, um Fehler zu korrigieren.

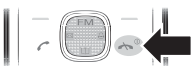

- 3 Wählen Sie OK.
- 4 Wählen Sie eine Sprache.
- 5 Geben Sie die Zeit und das Datum ein und wählen Sie OK.
- Wenn der Bildschirm dunkel wird, während Sie die PIN eingeben, drücken Sie die linke Auswahltaste, um die Bildschirmbeleuchtung zu aktivieren.

#### Standby-Modus

Nachdem Sie das Telefon eingeschaltet und die PIN eingegeben haben, wird der Name des Betreibers auf dem Bildschirm angezeigt. Sie befinden sich dann im sogenannten Standby-Modus. Nun können Sie Anrufe tätigen und annehmen.

#### So schalten Sie das Telefon aus:

Drücken und halten Sie  $\overline{(\mathbb{R}^n)}$ .

#### Telefonmodell

Welches Telefonmodell Sie besitzen, können Sie im Menü Einstellungen überprüfen.

#### So überprüfen Sie das Telefonmodell:

• Wählen Sie im Standby-Modus Menü > Einstellungen > Telefonstatus.

# **Laden des Akkus**

Der Telefonakku ist teilweise geladen, wenn Sie das Telefon erwerben. Es dauert ca. 3 Stunden, bis der Akku vollständig geladen ist.

Es kann bis zu 30 Minuten dauern, bevor das Akkusymbol auf dem Bildschirm angezeigt wird.

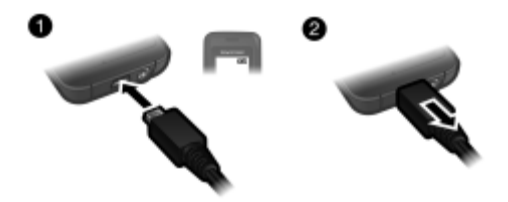

#### So laden Sie den Akku:

- 1 Verbinden Sie das Ladegerät mit dem Telefon. Drücken Sie eine Taste, um den Ladestatus auf dem Bildschirm anzuzeigen.
- 2 Ziehen Sie den Stecker gerade ab, um die Verbindung zum Ladegerät zu trennen.
- Sie können das Telefon benutzen, während der Akku geladen wird. Der Akku darf auch länger oder kürzer als 3 Stunden geladen werden. Eine Unterbrechung des Ladevorgangs beschädigt den Akku nicht.

Die SIM-Karte (Subscriber Identity Module), die Sie vom Netzbetreiber erhalten, enthält Informationen zu Ihrem Teilnehmerzugang. Sie müssen das Telefon ausschalten und das Ladegerät abziehen, bevor Sie die SIM-Karte einlegen oder entnehmen.

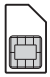

Sie können Kontaktdaten auf der SIM-Karte speichern, bevor Sie diese aus dem Telefon nehmen. Kontakte können auch im Telefonspeicher abgelegt werden. Weitere Informationen finden Sie im Abschnitt [Kontakte](#page-19-0) auf Seite [20.](#page-19-0)

# PIN-Code (SIM-Kartensperre)

Die PIN (Personal Identification Number) für die SIM-Kartensperre schützt Ihren Teilnehmerzugang, nicht aber das Telefon vor unberechtigter Benutzung. Wenn die Karte gesperrt ist, müssen Sie die PIN beim Einschalten des Telefon eingeben. Informationen zum Ändern der PIN finden Sie unter [SIM-Kartensperre](#page-33-0) auf Seite [34.](#page-33-0)

Die PIN-Ziffern werden als Sternchen (\*) angezeigt, sofern es sich nicht um die Anfangsziffern einer Notrufnummer wie 112 oder 911 handelt. Das soll sicherstellen, dass Sie Notrufe auch ohne Eingabe der PIN tätigen können.

ı Wenn Sie dreimal nacheinander eine falsche PIN eingeben, wird die folgende Meldung angezeigt: PIN gesperrt. Geben Sie den PUK vom Betreiber ein. Informationen zum Freigeben der SIM-Karte finden Sie unter [Fehlerbehebung](#page-35-0) auf Seite [36.](#page-35-0)

# **Telefon im Überblick**

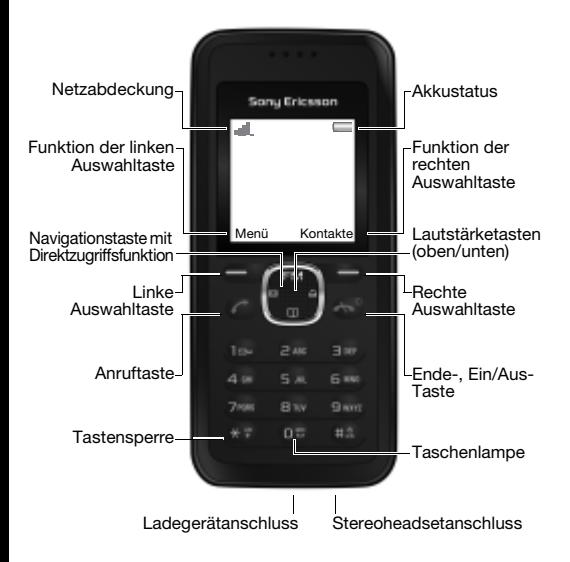

# **Menüs**

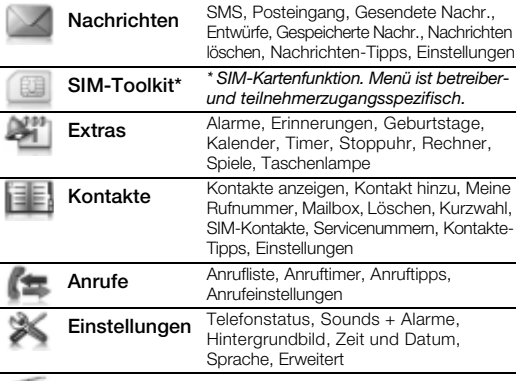

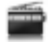

Radio

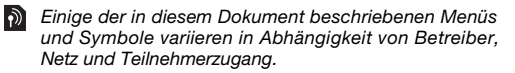

# **Bildschirmsymbole**

#### Netzabdeckung

Die Balken illustrieren die Feldstärke des Signals vom GSM-Netz. Wechseln Sie den Standort, wenn Netzprobleme auftreten. Kein Netz bedeutet, dass Sie sich außerhalb der Netzreichweite befinden.

- $\text{...}$   $\blacksquare$  = Guter Empfang
- $\blacksquare$  = Mittelstarker Empfang

#### **Akkustatus**

- $\Box$  = Akku ist vollständig geladen
	- $=$  Akku ist leer

Diese Symbole werden ggf. auf dem Telefonbildschirm angezeigt.

#### Symbol Beschreibung

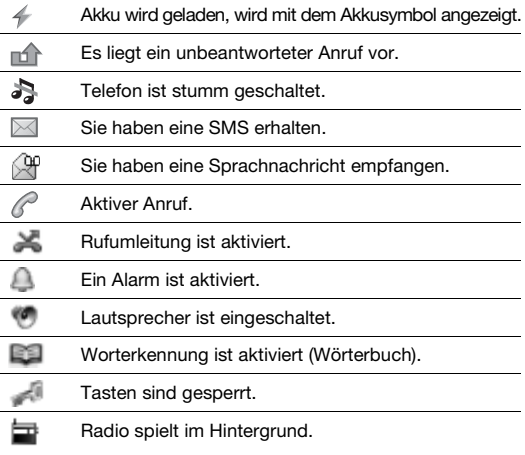

Einige Dienste sind betreiber-, netz- bzw. teilnehmerzugangsspezifisch.

# **Schnellzugriff**

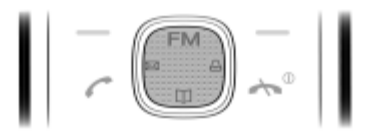

Im Standby-Modus können Sie die Navigationstasten verwenden, um direkt zu einer Funktion zu gelangen:

- $\bullet$  Drücken Sie  $\Box$ . um die Kontakte aufzurufen.
- Drücken Sie  $\boxtimes$ , um eine SMS zu schreiben.
- Drücken Sie A. um den Alarm einzustellen.
- Drücken Sie FM, um das Radio einzuschalten.

#### So navigieren Sie in den Menüs:

• Wählen Sie im Standby-Modus Menü und drücken Sie  $\circledast$ .  $\circledast$ .  $\circledast$  $\Omega$ der  $\Omega$ .

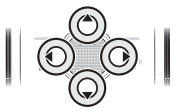

- Wählen Sie Zurück, um im Menü in die nächsthöhere Ebene zu gelangen.
- Drücken Sie (  $\overline{P}$  . um den Standby-Modus zu aktivieren.
- Drücken Sie (0) oder (0), um zwischen den Registerkarten zu navigieren.

#### So wählen Sie Aktionen auf dem Bildschirm aus:

• Drücken Sie eine der Auswahltasten.

#### So sperren Sie die Tasten:

Drücken Sie (\*\*) und wählen Sie Sperren.

#### So entsperren Sie die Tasten:

- Drücken Sie (\*;) und wählen Sie Entsperr.
	- Anrufe der internationalen Notrufnummer sind auch bei aktivierter Tastensperre möglich.

#### So schalten Sie das Telefon stumm:

• Drücken und halten Sie (#4), um die Stummschaltung zu aktivieren bzw. deaktivieren.

#### So zeigen Sie die Tipps zum Telefonieren an:

• Wählen Sie im Standby-Modus Menü > Anrufe > Anruftipps.

# **Anrufen**

Das Telefon muss eingeschaltet sein und sich in Reichweite eines Netzes befinden.

#### So tätigen Sie einen Anruf:

- 1 Geben Sie im Standby-Modus Ortsnetzkennzahl und Rufnummer ein.
- 2 Drücken Sie  $\mathcal{C}$ .

#### So tätigen Sie einen Notruf:

- Geben Sie im Standby-Modus die internationale Notrufnummer  $(z, B, 112)$  ein und drücken Sie  $\infty$ .
	- Ţ. Sie können Notrufe tätigen, wenn sich keine SIM-Karte im Telefon befindet und ohne eine PIN einzugeben. In einigen Ländern gelten möglicherweise andere Notrufnummern (z. B. 911).

#### So zeigen Sie die regionalen Notrufnummern an:

• Wählen Sie im Standby-Modus Menü > Anrufe > Anrufeinstellungen > Notrufnummern.

#### So tätigen Sie einen Auslandsanruf:

- 1 Drücken Sie im Standby-Modus  $(*\overline{*})$ . bis das Zeichen + angezeigt wird.
- 2 Geben Sie Landeskennzahl, Ortsnetzkennzahl (ohne führende Null) und Rufnummer ein und drücken Sie  $\overline{C}$ .

#### So beenden Sie einen Anruf:

• Drücken Sie  $\widehat{R}$ .

#### So nehmen Sie einen Anruf an:

• Drücken Sie  $(7)$ , wenn das Telefon läutet.

#### So weisen Sie einen Anruf ab:

• Drücken Sie  $\widehat{R}$ .

#### So zeigen Sie unbeantwortete Anrufe an:

• Wählen Sie Anzeigen, wenn Unbeantwort. Anruf angezeigt wird. Blättern Sie zur anzurufenden Nummer und drücken Sie  $\infty$ .

So schalten Sie den Lautsprecher während eines Sprachanrufs ein:

• Wählen Sie Optionen > Lautsprecher ein.

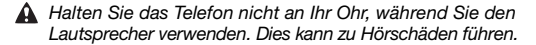

#### So ändern Sie die Lautstärke des Lautsprechers während eines Anrufs:

• Drücken Sie  $\circledast$  oder  $\circledast$ .

#### So schalten Sie das Mikrofon während eines Anrufs aus:

- Wählen Sie Optionen > Mikrofon aus. Wählen Sie Optionen
	- > Mikrofon ein, um das Gespräch fortzusetzen.

#### So zeigen Sie während eines Anrufs die verfügbaren Optionen an:

• Wählen Sie Optionen.

#### So unterdrücken Sie die eigene Rufnummer beim Tätigen eines Anrufs:

- 1 Wählen Sie im Standby-Modus Menü > Anrufe > Anrufeinstellungen > Nr. zeigen/unterdrü.
- 2 Wählen Sie Nr unterdrücken.

#### **Anrufliste**

Sie können Informationen zu den letzten Anrufen anzeigen.

#### So rufen Sie eine Nummer in der Anrufliste an:

- 1 Drücken Sie im Standby-Modus  $\mathcal{F}$ .
- 2 Blättern Sie zu einem Kontakt (Name oder Rufnummer) und drücken Sie  $\mathcal{F}$ .

#### So fügen Sie eine Nummer in die Liste der Kontakte ein:

- 1 Drücken Sie im Standby-Modus  $\mathcal{F}$ .
- 2 Blättern Sie zu einer Rufnummer und wählen Sie Optionen > Rufnr. speichern.
- 3 Geben Sie die Kontaktdaten ein und wählen Sie Weiter > Speichern.

#### So löschen Sie eine Nummer aus der Anrufliste:

- 1 Drücken Sie im Standby-Modus  $\mathcal{F}$ .
- 2 Blättern Sie zu einer Rufnummer und wählen Sie Optionen
	- > Löschen > Ja.

#### Anrufdauer

Während eines Anrufs wird dessen Dauer angezeigt. Sie können die Dauer Ihrer Anrufe überprüfen.

#### So überprüfen Sie die Anrufdauer:

• Wählen Sie im Standby-Modus Menü > Anrufe > Anruftimer.

#### So setzen Sie die Anrufdauer zurück:

• Wählen Sie im Standby-Modus Menü > Anrufe > Anruftimer > Rücksetz.

# **Nachrichten**

# SMS

Sie benötigen die Nummer eines Service-Centers vom Netzbetreiber, um SMS verschicken zu können. In eine SMS können einfache Bilder, Soundeffekte, Animationen und Melodien eingefügt werden.

Unter [Texteingabe](#page-17-0) auf Seite [18](#page-17-0) finden Sie Anweisungen zur Eingabe von Text und Zahlen.

#### So zeigen Sie die Nummer des Service-Centers an bzw. geben sie ein:

- 1 Wählen Sie im Standby-Modus Menü > Nachrichten > Einstellungen > Service-Center.
- 2 Wählen Sie Löschen, wenn Sie die Nummer ändern wollen. Geben Sie die Nummer mit dem Auslandscode (+) sowie der Landeskennzahl ein.
- 3 Wählen Sie Speichern.

#### So schreiben und senden Sie eine SMS:

- 1 Drücken Sie im Standby-Modus ⊠.
- 2 Schreiben Sie die Nachricht und wählen Sie Optionen > Nachricht senden.
- 3 Wählen Sie eine Option.
- 4 Wählen Sie Weiter > Senden.

#### So speichern Sie eine Nachricht als Entwurf:

• Wählen Sie beim Schreiben der Nachricht Optionen > Als Entwurf speich.

 $\partial$ 

#### So geben Sie Symbole in eine SMS ein:

- 1 Wählen Sie beim Schreiben der Nachricht Optionen > Symbol hinzu.
- 2 Wählen Sie ein Symbol.

#### So fügen Sie ein Objekt in eine SMS ein:

- 1 Wählen Sie beim Schreiben der Nachricht Optionen > Element hinzu.
- 2 Wählen Sie ein Objekt.

#### Empfangen einer SMS

Sie werden benachrichtigt, wenn Sie eine SMS empfangen. Neue Nachrichten werden unter Posteingang gespeichert. Wenn Posteingang voll ist, werden weitere Nachrichten automatisch auf der SIM-Karte gespeichert. Sobald Posteingang und SIM-Karte voll sind, müssen Sie Nachrichten löschen, bevor neue Nachrichten empfangen werden können.

#### So zeigen Sie eine SMS an:

• Wenn Sie eine Nachricht empfangen, befolgen Sie die Anweisungen auf dem Bildschirm.

#### So zeigen Sie eine SMS im Posteingang an und speichern sie:

- 1 Wählen Sie im Standby-Modus Menü > Nachrichten > Posteingang.
- 2 Blättern Sie zu einer Nachricht und wählen Sie Anzeigen. Wenn Sie eine Nachricht auf der SIM-Karte speichern wollen, wählen Sie Optionen > Nachr. speichern.

#### So speichern Sie eine in einer SMS enthaltene Rufnummer:

- 1 Wählen Sie beim Anzeigen der Nachricht Optionen > Rufnr. speichern.
- 2 Geben Sie einen Namen für den Kontakt ein und wählen Sie Weiter > Speichern.

#### So beantworten Sie eine SMS:

- 1 Wählen Sie beim Anzeigen der Nachricht Optionen > Antworten.
- 2 Schreiben Sie die Nachricht und wählen Sie Optionen > Nachricht senden.
- 3 Wählen Sie Senden.

#### So leiten Sie eine SMS weiter:

- 1 Wählen Sie im Standby-Modus Menü > Nachrichten > Posteingang.
- 2 Blättern Sie zur Nachricht und wählen Sie Anzeigen > Optionen > Weiterleiten > Optionen > Nachricht senden.
- 3 Wählen Sie eine Option.
- 4 Wählen Sie Senden.

#### So löschen Sie SMS:

- 1 Wählen Sie im Standby-Modus Menü > Nachrichten > Nachrichten löschen.
- 2 Blättern Sie zu einem Ordner und wählen Sie ihn aus.
- 3 Wählen Sie Alle löschen > Ja, um alle Nachrichten zu löschen. Wählen Sie Einzeln > Löschen > Ja, um eine einzelne Nachricht zu löschen.

<span id="page-17-0"></span>Es gibt zwei Methoden für die Texteingabe: Direkteingabe und Eingabehilfe.

Bei Verwendung der Eingabehilfe müssen Sie jede Taste nur einmal drücken. Schreiben Sie das Wort fertig, auch wenn es falsch zu sein scheint. Das Telefon verwendet ein Wörterbuch, um nach Eingabe aller Buchstaben ein Wort vorzuschlagen.

#### So geben Sie Text per Direkteingabe (ohne Wörterbuch) ein:

- Drücken Sie  $\overline{(\overline{z})}$   $\overline{(\overline{y})}$ , bis das gewünschte Zeichen angezeigt wird.
- Drücken Sie (oz), um ein Leerzeichen einzugeben.
- Drücken Sie (is), um Interpunktionszeichen einzugeben.

#### So geben Sie Text mit der Worterkennung (Wörterbuch) ein:

- Wollen Sie beispielsweise das Wort "Land" schreiben, drücken  $\mathsf{Sie}$  (5),  $\mathsf{c}$ ),  $\mathsf{c}$ ),  $\mathsf{c}$ ).
- Wird das gewünschte Wort oder Interpunktionszeichen angezeigt, drücken Sie (02), um es zu übernehmen und ein Leerzeichen anzuhängen. Drücken Sie (+), um ein Wort zu übernehmen, ohne ein Leerzeichen anzufügen.
- Ist das Wort oder Interpunktionszeichen nicht richtig, drücken Sie (\*) oder ... um die Alternativen anzuzeigen.

#### So wechseln Sie die Texteingabemethode:

- 1 Wählen Sie beim Schreiben der Nachricht Optionen > Wörterbuch.
- 2 Wählen Sie eine Option.

#### So verwenden Sie die Tasten:

- Drücken Sie  $(\overline{**})$ , um Symbole wie das Zeichen + einzugeben.
- Drücken Sie ggf. wiederholt, um zwischen Groß- und Kleinbuchstaben umzuschalten.
- Wählen Sie Löschen, um Zeichen zu löschen.
- Drücken und halten Sie  $(F) F$ , um Ziffern einzugeben.

#### So wechseln Sie die Schreibsprache:

- 1 Wählen Sie Optionen > Schreibsprache, bevor Sie Text eingeben.
- 2 Wählen Sie eine Sprache.

<span id="page-19-0"></span>Kontakte können automatisch im Telefonspeicher abgelegt werden. Sie können Kontakte aus dem Telefonspeicher auf die SIM-Karte kopieren. Wie viele Kontakte im Telefon oder auf der SIM-Karte gespeichert werden können, ist von der Größe des verfügbaren Speichers abhängig.

Unter [Texteingabe](#page-17-0) auf Seite [18](#page-17-0) finden Sie Anweisungen zur Eingabe von Text und Zahlen.

#### So fügen Sie einen Kontakt hinzu:

- 1 Wählen Sie im Standby-Modus Kontakte > Kontakt hinzu.
- 2 Geben Sie den Namen ein und wählen Sie Weiter.
- 3 Geben Sie die Rufnummer ein und wählen Sie Speichern.
- Erfassen Sie alle Rufnummern mit Pluszeichen (+) und Landeskennzahl. Die Einträge können dann sowohl inländisch als auch im Ausland verwendet werden.

#### So rufen Sie einen Kontakt an:

- 1 Drücken Sie im Standby-Modus  $\mathbb{II}$ .
- 2 Blättern Sie zum gewünschten Kontakt oder geben Sie den ersten Buchstaben im Namen des Kontakts ein.
- 3 Drücken Sie  $\mathbb{Z}$ .

#### So löschen Sie einen Kontakt:

- 1 Drücken Sie im Standby-Modus  $\Box$ .
- 2 Blättern Sie zum Kontakt und wählen Sie Optionen > Kontakt löschen > Ja.

#### So bearbeiten Sie einen Kontakt:

- 1 Drücken Sie im Standby-Modus  $\mathbb{M}$ .
- 2 Blättern Sie zu einem Kontakt und wählen Sie Optionen > Kontakt bearb.
- 3 Bearbeiten Sie die Daten und wählen Sie Speichern.

#### So kopieren Sie Kontakte auf die SIM-Karte:

- 1 Drücken Sie im Standby-Modus  $\mathsf{m}$ .
- 2 Blättern Sie zu einem Kontakt und wählen Sie Optionen > Auf SIM kopieren.
- 3 Wählen Sie Kontakt kopieren, um den Kontakt zu kopieren. Wählen Sie Alle Kontakte kopieren, wenn alle Kontakte kopiert werden sollen.
	- Beim Kopieren aller Kontakte auf die SIM-Karte werden alle auf der SIM-Karte vorhandenen Daten überschrieben.

#### So überprüfen Sie den für Kontakte verfügbaren Speicher:

• Wählen Sie im Standby-Modus Kontakte > Einstellungen > Speicherstatus.

#### So zeigen Sie Ihre Rufnummer an:

• Wählen Sie im Standby-Modus Kontakte > Meine Rufnummer > Eigene Nr. zeigen.

#### So zeigen Sie die Tipps zu Kontakten an:

• Wählen Sie im Standby-Modus Kontakte > Kontakte-Tipps.

## Kurzwahl

Wählen Sie bis zu neun Kontakte, die Sie dann durch Drücken der Zifferntasten 1–9 anrufen können.

#### So ordnen Sie Kontakte den Kurzwahl-Speicherpositionen zu:

- Wählen Sie im Standby-Modus Kontakte > Kurzwahl.
- 2 Blättern Sie zu einer Positionsnummer und wählen Sie Hinzu.
- 3 Wählen Sie einen Kontakt.

#### So verwenden Sie die Kurzwahlfunktion:

• Geben Sie im Standby-Modus die Positionsnummer (1–9) ein und drücken Sie  $\overline{C}$ .

#### So löschen Sie Kurzwahlnummern:

- Wählen Sie im Standby-Modus Kontakte > Kurzwahl.
- 2 Blättern Sie zu einer Positionsnummer und wählen Sie Löschen > Ja.

# **Weitere Funktionen**

# Radio

Aktivieren Sie das Radio im J132/J132a nicht an Orten, an denen dies verboten ist.

#### So hören Sie Radio:

- 1 Verbinden Sie das Headset mit dem Telefon.
- 2 Drücken Sie im Standby-Modus FM.

#### So zeigen Sie die Optionen für das Radio an:

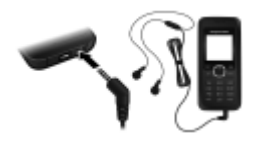

• Wählen Sie Optionen, während Sie Radio hören.

#### So suchen Sie manuell nach Sendern:

- 1 Wählen Sie Optionen > Manuelle Suche, während das Radio spielt.
- 2 Drücken Sie . oder ..

#### So speichern Sie einen Radiosender:

Drücken und halten Sie  $(m) - (m)$ , um einen gefundenen Sender an der entsprechenden Speicherposition abzulegen.

#### So rufen Sie einen gespeicherten Sender auf:

• Drücken Sie  $(m) - (m)$ . während Sie Radio hören.

#### So suchen Sie gespeicherte Sender:

Drücken und halten Sie (a) oder (a), während Sie Radio hören.

#### So minimieren Sie das Radio:

• Wählen Sie Optionen > Minimieren, während das Radio spielt. Das Radio spielt im Hintergrund weiter. Drücken Sie , um zum Radio zurückzukehren.

#### So ändern Sie die Lautstärke:

• Drücken Sie (\*) oder (\*), während Sie Radio hören.

#### So schalten Sie das Radio aus:

• Wählen Sie Beenden, während Sie Radio hören.

#### So zeigen Sie die Tipps zum Radio an:

• Wählen Sie Optionen > Radio-Tipps, während das Radio spielt.

## Sprache

So wechseln Sie die Sprache der Telefonmenüs:

- Wählen Sie im Standby-Modus Menü > Einstellungen > Sprache und dann eine Sprache.
	-

### Zeit und Datum

So stellen Sie Zeit und Datum ein:

- 1 Wählen Sie im Standby-Modus Menü > Einstellungen > Zeit und Datum.
- 2 Wählen Sie Zeit oder Datum.
- 3 Geben Sie Zeit oder Datum ein und wählen Sie Speichern.

## Alarm

Sie können einen Sound oder das Radio als Alarmsignal aktivieren. Das Alarmsignal ertönt auch, wenn das Telefon aus- oder stumm geschaltet ist.

#### So stellen Sie den Alarm ein:

- 1 Drücken Sie im Standby-Modus A.
- 2 Wählen Sie Alarm definieren.
- 3 Geben Sie die Uhrzeit ein und wählen Sie Speichern.

#### So aktivieren Sie das Radio als Alarmsignal:

- 1 Verbinden Sie das Headset mit dem Telefon.
- 2 Drücken Sie im Standby-Modus A.
- 3 Wählen Sie Alarmsignal > Radio.
- 4 Wählen Sie Alarm definieren.
- 5 Geben Sie die Uhrzeit ein und wählen Sie Speichern.

#### So schalten Sie den Alarmton aus:

• Drücken Sie eine beliebige Taste, um den Alarm für 9 Minuten auszusetzen, oder wählen Sie Aus, um den Alarm auszuschalten.

#### So stellen Sie das Alarmsignal ein:

- 1 Drücken Sie im Standby-Modus A.
- 2 Wählen Sie Alarmsignal und dann eine Option.

#### So deaktivieren Sie den Alarm:

- 1 Drücken Sie im Standby-Modus A.
- 2 Wählen Sie Alarm definieren > Aus.

## Kalender

So zeigen Sie einen Kalendermonat an:

• Wählen Sie im Standby-Modus Menü > Extras > Kalender. Wechseln Sie mit den Navigationstasten zu einem anderen Datum.

## **Geburtstage**

So definieren Sie eine Geburtstagserinnerung:

- 1 Wählen Sie im Standby-Modus Menü > Extras > Geburtstage > Hinzu.
- 2 Geben Sie den Namen ein und wählen Sie Weiter.
- 3 Geben Sie das Datum ein und wählen Sie Weiter.
- 4 Wählen Sie eine Erinnerungsoption.

## **Erinnerungen**

So definieren Sie eine Erinnerung mit Alarm:

- Wählen Sie im Standby-Modus Menü > Extras > Erinnerungen > Hinzu.
- 2 Geben Sie einen Betreff ein und wählen Sie Weiter.
- 3 Wählen Sie Alarm ein.
- 4 Geben Sie das Datum ein und wählen Sie Weiter.
- 5 Geben Sie die Uhrzeit ein und wählen Sie Weiter.

## Rechner

So verwenden Sie den Rechner:

- 1 Wählen Sie im Standby-Modus Menü > Extras > Rechner.
- 2 Drücken Sie  $\circledast$  oder  $\circledast$ , um eines der Zeichen .  $\div$  x + = auszuwählen.

### Timer

So verwenden Sie den Timer:

- 1 Wählen Sie im Standby-Modus Menü > Extras > Timer.
- 2 Geben Sie die Stunden, Minuten und Sekunden ein und wählen Sie Start.

# Stoppuhr

So verwenden Sie die Stoppuhr:

• Wählen Sie im Standby-Modus Menü > Extras > Stoppuhr > Start.

### **Taschenlampe**

Sie können den Bildschirm in dunklen Umgebungen als Taschenlampe benutzen. Die Taschenlampe strahlt bis zu 0,75 m (2,5 Fuß) weit.

#### So verwenden Sie den Bildschirm als Taschenlampe:

- 1 Drücken und halten Sie im Standby-Modus  $\circled{=}$ .
- 2 Wählen Sie Zurück, um die Taschenlampe auszuschalten.

## Hintergrundbilder

Mit Hintergrundbildern können Sie das Erscheinungsbild des Bildschirms ändern.

#### So aktivieren Sie ein Hintergrundbild:

- 1 Wählen Sie im Standby-Modus Menü > Einstellungen > Hintergrundbild.
- 2 Wählen Sie Anzeigen.
- 3 Blättern Sie zu einem Bild und drücken Sie Wählen.

## Spiele

Das Telefon enthält bei Auslieferung verschiedene Spiele. Spielregeln und Hinweise zur Steuerung eines Spiels enthalten die zugehörigen Hilfetexte.

#### So starten Sie ein Spiel:

- 1 Wählen Sie im Standby-Modus Menü > Extras > Spiele.
- 2 Wählen Sie ein Spiel.

#### So beenden Sie ein Spiel:

• Drücken Sie  $\mathbb{R}^n$ .

## Ruftöne, Sounds und Alarmsignale

Das Telefon wird mit Melodien ausgeliefert, die als Rufton verwendet werden können.

#### So wählen Sie einen Rufton aus:

- Wählen Sie im Standby-Modus Menü > Einstellungen
	- > Sounds + Alarme > Rufton und wählen Sie einen Rufton.

#### So stellen Sie die Ruftonlautstärke ein:

• Wählen Sie im Standby-Modus Menü > Einstellungen > Sounds + Alarme > Ruftonlautstärke und dann eine Lautstärke.

#### So stellen Sie den Vibrationsalarm ein:

• Wählen Sie im Standby-Modus Menü > Einstellungen > Sounds + Alarme > Vibration und dann eine Option.

#### So stellen Sie Sound- und Alarmoptionen ein:

- 1 Wählen Sie im Standby-Modus Menü > Einstellungen > Sounds + Alarme.
- 2 Wählen Sie eine Option:
- Nachrichtensignal Benachrichtigung für Nachrichten auswählen.
- Tastenton Tastendruckton einstellen.
- Alarmsignal Alarmsignal wählen.

## Umleiten von Anrufen

Anrufe können z. B. zu einem Anrufbeantwortungsdienst umgeleitet werden.

#### So leiten Sie Anrufe um:

- 1 Wählen Sie im Standby-Modus Menü > Anrufe > Anrufeinstellungen > Alle Anrufe umleiten.
- 2 Wählen Sie eine Umleitungsoption.

So deaktivieren Sie eine Rufumleitung:

- Wählen Sie im Standby-Modus Menü > Anrufe
	- > Anrufeinstellungen > Alle Anrufe umleiten
	- > Deaktivieren.

### Mailbox

Anrufer können eine Sprachnachricht hinterlassen, wenn Sie selbst nicht in der Lage sind, den Anruf anzunehmen. Die Mailboxnummer erhalten Sie vom Netzbetreiber.

So geben Sie die Mailboxnummer ein:

- 1 Wählen Sie im Standby-Modus Menü > Anrufe
	- > Anrufeinstellungen > Mailbox einrichten
	- > Mailboxnummer.
- 2 Geben Sie die Mailboxnummer ein und wählen Sie Speichern.

#### So rufen Sie den Sprachnachrichtendienst an:

**Drücken und halten Sie im Standby-Modus (1896).** 

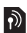

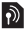

### Mehrere Anrufe

Wenn die Anklopf-Funktion aktiviert ist, können Sie mehrere Anrufe verwalten. Ein kurzer Signalton meldet den zweiten Anruf.

#### So aktivieren Sie die Anklopf-Funktion:

- Wählen Sie im Standby-Modus Menü > Anrufe
	- > Anrufeinstellungen > Anklopffunktion > Aktivieren.

#### So nehmen Sie einen zweiten Anruf an:

• Drücken Sie . Der aktive Anruf wird auf Halteposition gesetzt.

#### So weisen Sie einen zweiten Anruf ab:

• Wählen Sie Besetzt und setzen Sie den aktiven Anruf fort.

#### So tätigen Sie einen zweiten Anruf:

- 1 Wählen Sie Optionen > Anruf halten. Der aktive Anruf wird auf Halteposition gesetzt.
- 2 Geben Sie die Rufnummer ein und drücken Sie  $\infty$ .

#### So schalten Sie zwischen den beiden Anrufen um:

• Wählen Sie Wechseln.

#### So verbinden Sie sich mit beiden Anrufen:

• Wählen Sie Optionen > Anrufe verbinden.

#### So beenden Sie beide Anrufe:

• Drücken Sie zweimal  $\leftarrow$ <sup>0</sup>.

33

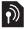

# **Sperren**

## Automatische Tastensperre

Die Tasten werden nach kurzer Zeit ohne Tastendruck gesperrt.

#### So aktivieren Sie die automatische Tastensperre:

- Wählen Sie im Standby-Modus Menü > Einstellungen
	- > Erweitert > Auto-Tastensperre > Ein.

## <span id="page-33-1"></span><span id="page-33-0"></span>SIM-Kartensperre

Informationen zum Freigeben der SIM-Karte finden Sie unter [Fehlerbehebung](#page-35-0) auf Seite [36.](#page-35-0)

#### So aktivieren Sie die SIM-Kartensperre:

- 1 Wählen Sie im Standby-Modus Menü > Einstellungen > Erweitert > Sicherheit > SIM-Sperre > Sicherheit > Ein.
- 2 Geben Sie die PIN ein und wählen Sie OK.

#### So bearbeiten Sie die PIN:

- 1 Wählen Sie im Standby-Modus Menü > Einstellungen > Erweitert > Sicherheit > SIM-Sperre > PIN ändern.
- 2 Geben Sie die PIN ein und wählen Sie OK.
- 3 Geben Sie eine neue PIN mit vier bis acht Ziffern ein und wählen Sie OK.
- 4 Geben Sie die neue PIN nochmals ein und wählen Sie OK.

## <span id="page-34-0"></span>**Telefonsperre**

Die Telefonsperre schützt das Telefon vor unberechtigter Benutzung. Sie können den Telefonsperrcode (Standardcode 0000) in jeden persönlichen vierstelligen Code ändern.

Ţ Wenn für die Telefonsperre die Einstellung Automatisch gewählt wurde, müssen Sie den Telefonsperrcode nur eingeben, nachdem eine andere SIM-Karte eingelegt wurde.

#### So stellen Sie die Telefonsperre ein:

- 1 Wählen Sie im Standby-Modus Menü > Einstellungen > Erweitert > Sicherheit > Telefonsperre > Sicherheit.
- 2 Blättern Sie zu einer Option, geben Sie den Code ein und wählen Sie OK.

#### So bearbeiten Sie den Telefonsperrcode:

- 1 Wählen Sie im Standby-Modus Menü > Einstellungen > Erweitert > Sicherheit > Telefonsperre > Code ändern.
- 2 Geben Sie den aktuellen Code ein und wählen Sie OK.
- 3 Geben Sie einen neuen Code ein und wählen Sie OK.
- 4 Geben Sie den neuen Code nochmals ein und wählen Sie OK.
	- . Wenn Sie den neuen Code vergessen, müssen Sie das Telefon einem Sony Ericsson-Händler übergeben.

#### So entsperren Sie das Telefon:

• Geben Sie den Code ein und wählen Sie OK.

# <span id="page-35-0"></span>**Fehlerbehebung**

Sie können die meisten Probleme selbst beheben. Support erhalten Sie unter [www.sonyericsson.com/support](http://www.sonyericsson.com/support). Beachten Sie außerdem die Broschüre Wichtige Informationen und setzen Sie sich ggf. mit dem Netzbetreiber in Verbindung.

Entnehmen Sie die SIM-Karte, bevor Sie das Telefon zur Reparatur einreichen.

#### So setzen Sie das Telefon zurück:

- 1 Nehmen Sie die Akkufachabdeckung ab und entnehmen Sie den Akku.
- 2 Setzen Sie den Akku wieder ein, schließen Sie die Akkufachabdeckung und schalten Sie das Telefon ein.

#### So stellen Sie die Werkseinstellungen wieder her:

- 1 Wählen Sie im Standby-Modus Menü > Einstellungen > Erweitert > Werkseinstellungen.
- 2 Wählen Sie Einstell. rücksetzen, um geänderte Einstellungen zu löschen. Mit Alles zurücksetzen werden nicht nur die Einstellungen, sondern auch alle Kontakte, Nachrichten, persönlichen Daten und Inhalte gelöscht.
- 3 Wählen Sie Weiter.

#### So heben Sie die Blockierung der SIM-Karte auf:

- 1 Geben Sie Ihren PUK ein, wenn PIN gesperrt. Geben Sie den PUK vom Betreiber ein. angezeigt wird. Wählen Sie dann OK.
- 2 Geben Sie eine neue PIN mit vier bis acht Ziffern ein und wählen Sie OK.
- 3 Wiederholen Sie die neue PIN zur Bestätigung und wählen Sie OK.
	- Î. PUK (Personal Unblocking Key) und PIN werden vom Netzbetreiber bereitgestellt.

#### Was bedeuten diese Fehlermeldungen? SIM-Karte einlegen

Beheben Sie das Problem mit folgenden Maßnahmen:

- Entnehmen Sie die SIM-Karte und legen Sie sie richtig ein.
- Reinigen Sie die Kontakte auf der SIM-Karte und im Telefon mit einem weichen Pinsel, einem Tuch oder einem Wattestäbchen.
- Prüfen Sie, ob die SIM-Karte schadhaft ist.

#### Richtige SIM-Karte einlegen

• Prüfen Sie, ob die SIM-Karte vom richtigen Betreiber stammt. Setzen Sie sich ggf. mit dem Netzbetreiber in Verbindung.

#### Falscher Code

• Geben Sie die richtige PIN ein. Weitere Informationen finden Sie im Abschnitt [SIM-Kartensperre](#page-33-1) auf Seite [34.](#page-33-1)

#### Vollständig gesperrt

• Entsperren Sie das Telefon. Weitere Informationen finden Sie im Abschnitt [Telefonsperre](#page-34-0) auf Seite [35](#page-34-0).

#### Kennwortfehler

Geben Sie die richtige PIN oder PIN2 ein und wählen Sie Ja. Weitere Informationen finden Sie im Abschnitt [SIM-](#page-33-1)[Kartensperre](#page-33-1) auf Seite [34](#page-33-1).

#### Telefonsperrcode:

• Geben Sie den richtigen Code ein. Weitere Informationen finden Sie im Abschnitt [Telefonsperre](#page-34-0) auf Seite [35.](#page-34-0)

#### Codes sind nicht identisch

• Bestätigen Sie den neuen Code durch zweimalige Eingabe.

#### Nur Notrufe

• Setzen Sie sich mit dem Netzbetreiber in Verbindung, wenn das Problem weiterhin auftritt. Sie können nur Notrufe tätigen.

#### Kein Netz

• Begeben Sie sich an einen Standort, an dem die Signalstärke ausreicht. Setzen Sie sich mit dem Netzbetreiber in Verbindung, wenn sich das Problem nicht beheben lässt.

### **Declaration of Conformity for J132**

#### We, Sony Ericsson Mobile Communications AB of

Nya Vattentornet SE-221 88 Lund, Sweden declare under our sole responsibility that our product

#### Sony Ericsson type AAA-1002092-BV

and in combination with our accessories, to which this declaration relates is in conformity with the appropriate standards EN 301 511:V9.0.2, EN 301 489-7:V1.3.1 and EN 60950-1:2006, following the provisions of, Radio Equipment and Telecommunication Terminal Equipment directive 99/5/EC.

Lund, April 2008

 $C$   $6682$ 

i) Nemto:

Shoji Nemoto, Head of Product Business Group GSM/UMTS

Die Anforderungen der Richtlinie für Funk- und Fernmeldegeräte (99/5/EG) werden erfüllt.

**This is the Internet version of the User guide. © Print only for private use.**

#### FCC Statement for J132a (USA)

This device complies with Part 15 of the  $FCC$  rules. Operation is subject to the following two conditions:

(1) This device may not cause harmful interference, and

(2) This device must accept any interference received, including interference that may cause undesired operation.

Any change or modification not expressly approved by Sony Ericsson may void the user's authority to operate the equipment.

This equipment has been tested and found to comply with the limits for a Class B digital device, pursuant to Part 15 of the FCC Rules. These limits are designed to provide reasonable protection

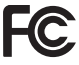

against harmful interference in a residential installation. This equipment generates, uses and can radiate radio frequency energy and, if not installed and used in accordance with the instructions, may cause harmful interference to radio communications.

However, there is no guarantee that interference will not occur in a particular installation. If this equipment does cause harmful interference to radio or television reception, which can be determined by turning the equipment off and on, the user is encouraged to try to correct the interference by one or more of the following measures:

- Reorient or relocate the receiving antenna.

- Increase the separation between the equipment and receiver.

- Connect the equipment into an outlet on a circuit different from that to which the receiver is connected.

- Consult the dealer or an experienced radio/TV technician for help.

#### Industry Canada Statement for J132a

This device complies with RSS-210 of Industry Canada.

Operation is subject to the following two conditions: (1) this device may not cause interference, and (2) this device must accept any interference, including interference that may cause undesired operation of the device. This Class B digital apparatus complies with Canadian ICES-003. Cet appareil numérique de la classe B est conforme à la norme NMB-003 du Canada.

#### Sony Ericsson J132 (GSM 900/1800) / J132a (GSM 850/1900)

Diese Bedienungsanleitung wird von Sony Ericsson Mobile Communications AB oder einer lokalen Tochtergesellschaft ohne jegliche Gewährleistung veröffentlicht. Korrekturen und Änderungen dieser Bedienungsanleitung zur Beseitigung typographischer Fehler und redaktioneller Ungenauigkeiten sowie aufgrund von Verbesserungen der Programme und/oder Geräte können von Sony Ericsson Mobile Communications AB oder einer regionalen Tochtergesellschaft jederzeit und ohne Ankündigung vorgenommen werden. Änderungen dieser Art werden in zukünftigen Ausgaben dieser Bedienungsanleitung berücksichtigt. Alle Abbildungen dienen ausschließlich der Illustration und zeigen nicht immer exakte Darstellungen Ihres Telefons. Alle Rechte vorbehalten.

#### © Sony Ericsson Mobile Communications AB, 2008

Wichtiger Hinweis: Einige der in dieser Bedienungsanleitung beschriebenen Dienste werden nicht von allen Netzen unterstützt. Dies gilt auch für die internationale GSM-Notrufnummer 112. Setzen Sie sich mit dem Netzbetreiber oder Dienstanbieter in Verbindung, um Informationen zur Verfügbarkeit eines bestimmten Dienstes zu erhalten. Lesen Sie den Abschnitt Wichtige Informationen, bevor Sie das Mobiltelefon verwenden.

Mit diesem Mobiltelefon können Inhalte (z. B. Ruftöne) geladen, gespeichert und weitergegeben werden. Das Recht zur Verwendung solcher Inhalte kann beschränkt oder aufgrund der Rechte Dritter ausgeschlossen sein. Dies gilt einschließlich – ohne darauf beschränkt zu sein – der aus den Urheberrechtsgesetzen erwachsenden Beschränkungen. Die Verantwortung für solche Inhalte, die Sie mit dem Mobiltelefon herunterladen oder weiterleiten, liegt ausschließlich bei Ihnen und nicht bei Sony Ericsson. Stellen Sie deshalb vor Verwendung dieser Inhalte sicher, dass für die angestrebte Verwendung eine ausreichende Lizenz oder anderweitige Berechtigung vorliegt. Sony Ericsson übernimmt keinerlei Gewährleistung für Genauigkeit, Integrität und Qualität dieser oder anderer Inhalte Dritter. Unter keinen Umständen haftet Sony Ericsson in irgendeiner Weise für Ihre unberechtigte Verwendung dieser oder anderer Inhalte Dritter.

Sony ist eine Marke der Sony Corporation. Ericsson ist eine Marke von Telefonaktiebolaget LM Ericsson. Das Logo ist eine Marke oder eingetragene Marke von Sony Ericsson Mobile Communications AB.

Die Eingabehilfe (Predictive Text Technology) wird unter Lizenz der Zi Corporation verwendet. Andere Produkt- und Firmennamen können Marken der jeweiligen Eigentümer sein.

Sony Ericsson empfiehlt allen Benutzern, Sicherungskopien ihrer persönlichen Daten zu erstellen.

Am Produkt stehen Microsoft verschiedene Rechte aufgrund geistigen Eigentums zu. Die Benutzung oder Distribution der betreffenden Technologien außerhalb des Produkts ist ohne entsprechende Lizenz von Microsoft untersagt. Inhaltseigentümer nutzen die Technologie Windows Media Digital Rights Management (WMDRM), um ihr geistiges Eigentum und ihre Urheberrechte zu schützen. Dieses Gerät benutzt WMDRM-Software, um auf WMDRM-geschützte Inhalte zuzugreifen. Wenn die WMDRM-Software den Inhalt nicht schützen kann, können die Inhaltseigentümer Microsoft auffordern, die Softwarefunktion zum Abspielen bzw. Kopieren der betreffenden geschützten Inhalte mittels WMDRM zu deaktivieren. Diese Deaktivierung wirkt sich nicht auf ungeschützte Inhalte aus. Wenn Sie Lizenzen für geschützte Inhalte herunterladen, erklären Sie sich damit einverstanden, dass Microsoft mit den Lizenzen eine Deaktivierungsliste übermittelt. Inhaltseigentümer können ein WMDRM-Upgrade erzwingen, um den Zugriff auf ihre Inhalte zu ermöglichen. Wenn Sie das Upgrade ablehnen, können Sie nicht auf Inhalte zugreifen, die dieses Upgrade voraussetzen. Die Audiodecodierungstechnologie MPEG Layer-3 ist von Fraunhofer IIS und Thomson lizenziert.

Exportrichtlinien: Dieses Produkt – einschließlich der mitgelieferten oder enthaltenen Software bzw. technischen Daten – unterfällt ggf. US-Exportkontrollgesetzen wie dem U.S. Export Administration Act und den zugehörigen Richtlinien und Verordnungen sowie den US-Sanktionsprogrammen, die vom Office of Foreign Assets Control des US-Finanzministeriums verwaltet werden. Zudem kann das Produkt den Export- und Importrichtlinien anderer Länder unterfallen. Der Benutzer und jeder Besitzer des Produkts verpflichtet sich zur Einhaltung dieser Richtlinien und erkennt an, dass der Bezug der erforderlichen Lizenzen zum Exportieren, Reexportieren oder Importieren dieses Produkts in seiner Verantwortung liegt. Dieses Produkt und jegliche enthaltene Software darf ohne Ausnahmen nicht heruntergeladen oder anderweitig exportiert oder reexportiert werden (i) nach oder für einen Staatsbürger, einen Einwohner oder eine juristische Person von bzw. in Kuba, Irak, Iran, Nordkorea, Sudan, Syrien (diese Liste wird gelegentlich überarbeitet) oder anderen Ländern, über die die USA ein Handelsembargo verhängt haben, oder (ii) für eine natürliche oder juristische Person, die in der Liste Specially Designated Nationals des US-Finanzministeriums aufgeführt ist, oder (iii) für eine natürliche oder juristische Person, die in einer anderen, von der US-Regierung gelegentlich überarbeiteten Exportverbotsliste aufgeführt ist, einschließlich – ohne darauf beschränkt zu sein – der "Denied Persons List" oder der "Entity List" des US-Handelsministeriums bzw. der "Nonproliferation Sanctions List" des US-Außenministeriums.

Rechtsbeschränkungen: Benutzung, Duplikation oder Veröffentlichung durch die Regierung der USA unterliegt den Beschränkungen in den Rights in Technical Data and Computer Software Clauses in DFARS 252.227-7013(c) (1) (ii) bzw. FAR 52.227-19(c) (2).

[www.sonyericsson.com](http://www.sonyericsson.com)

### **Sony Ericsson**

Sony Ericsson Mobile Communications AB SE-221 88 Lund, Sweden

1214-5848.2

Printed in XXX

**This is the Internet version of the User guide. © Print only for private use.**